# techwork

## AD\_Integrations 4me, ITRP - Active Directory Import

Creator: techwork data gmbh - Georg Leitner-Fidler Job title: Principal consultant

Version 1.02 Date: 20/12/2017

### Contents

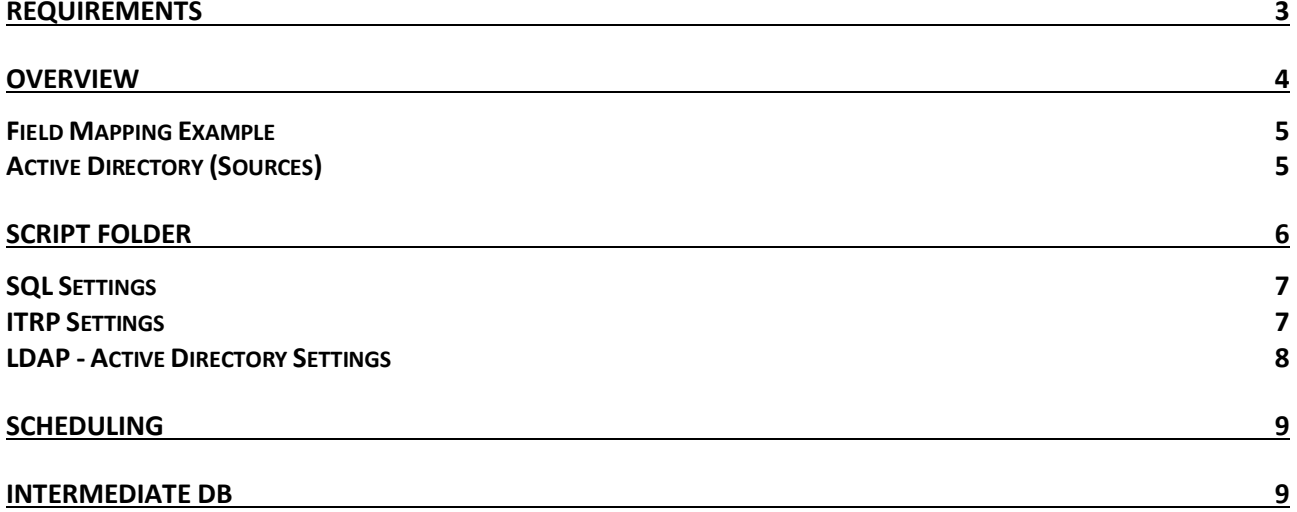

### **Requirements**

- Windows "Integration-Server": Host for PowerShell Scripts
	- MS SQL Management Studio
	- Access to the Database below 2)
	- Access to: https://api.4me.com/\* https://api.4me.qa/\* https://api.itrp.com/\* https://api.itrp.qa/\* https://itrp-eu.s3-eu-west-1.amazonaws.com/\*
	- Access to all source Active Directories
- MS SQL or SQL-Express Database (2008R2 or later)
	- can be but not necessarily on the same machine
	- if not on the same machine, the machine above still requires MS SQL Management Studio
- Admin User
	- User on Windows "Integration Server" for Installation/Setup of Scripts
	- Access to Database 2) with "Database Owner" role
- Service User
	- "Password never expires"
	- User on Windows "Integration Server" for Scheduling of PowerShell Scripts
	- Access to Database 2) with "Database Owner" role

### Overview

#### Active Directory to ITRP Integration

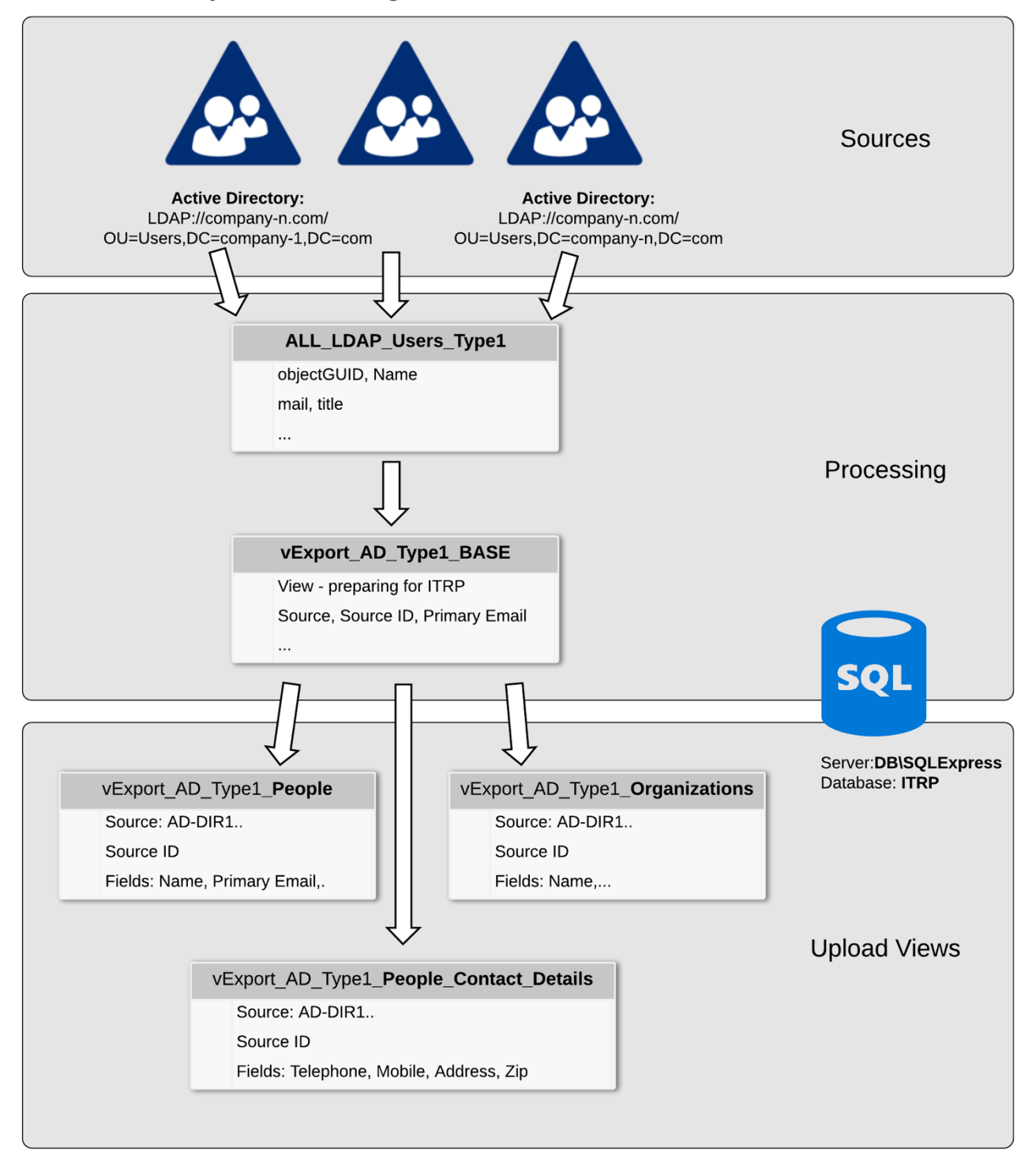

All configured Active Directories are downloaded and consolidated into ALL\_LDAP\_Users\_Type1. Views provide the data to match the new target state.

#### Field Mapping Example

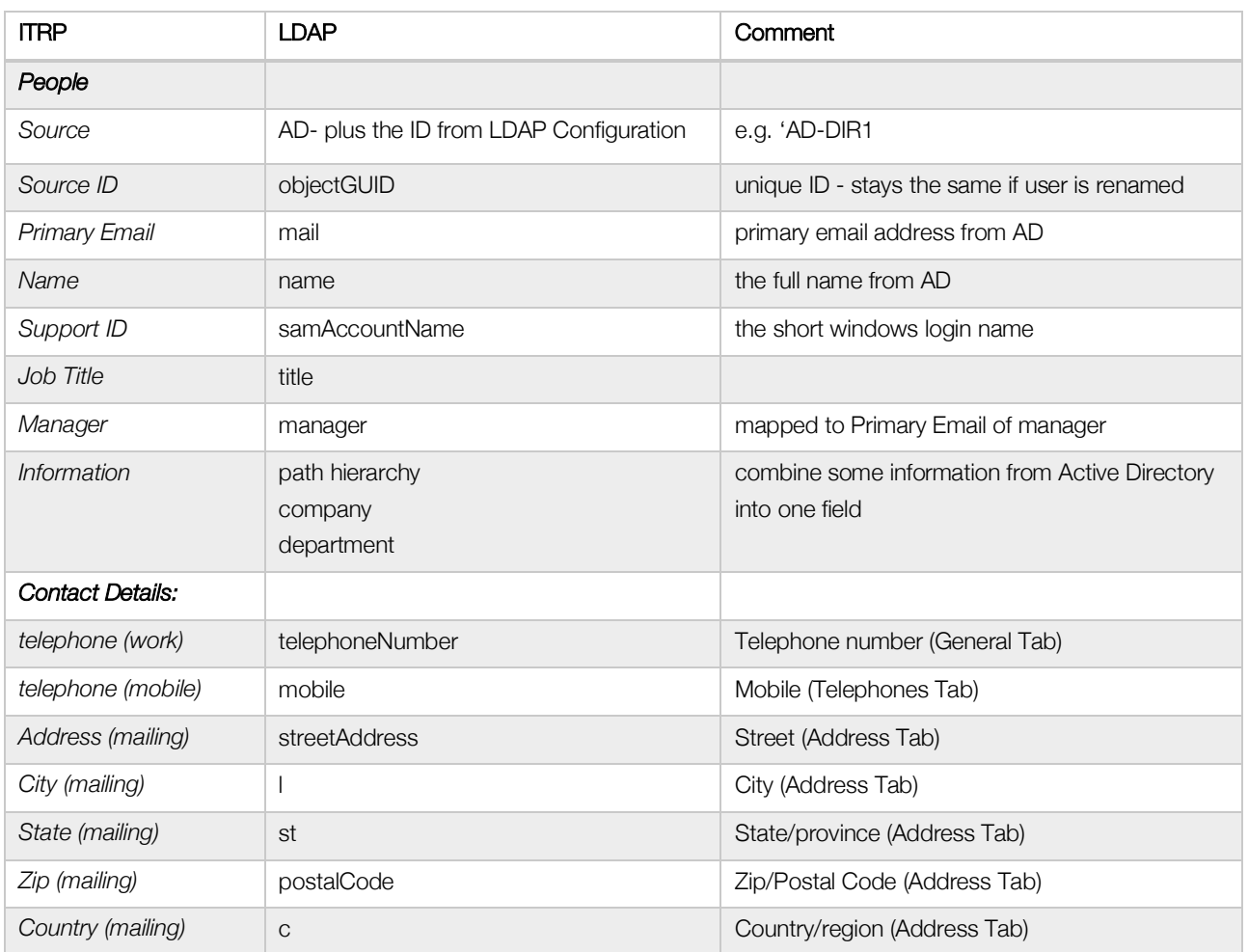

#### Active Directory (Sources)

LDAP Configuration Section:

\$1dap\_accounts - array of LDAP access configurations

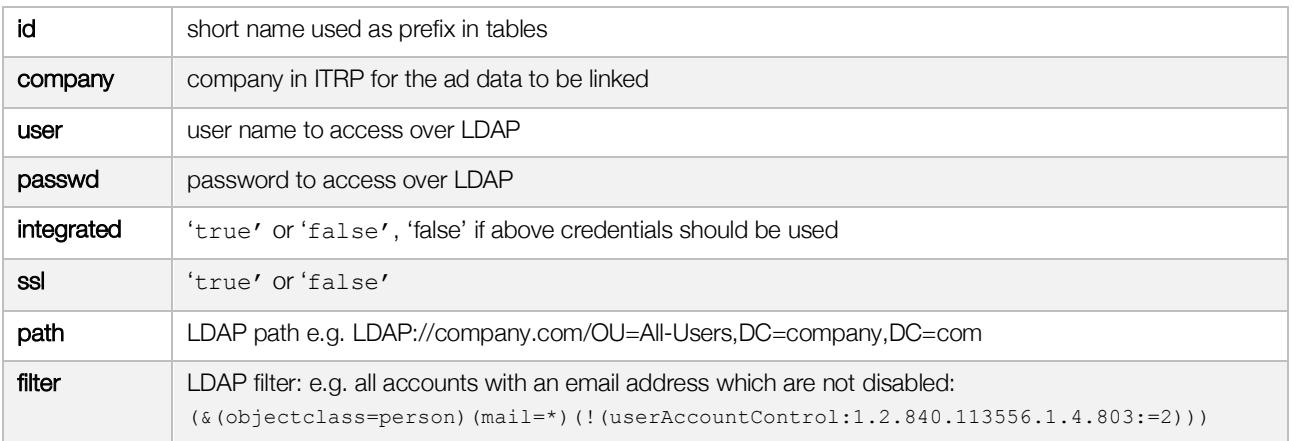

## Script Folder

Host: ITRP01 User: ITRP01\ITRP\_User Path: C:\APP\AD\_Integrations

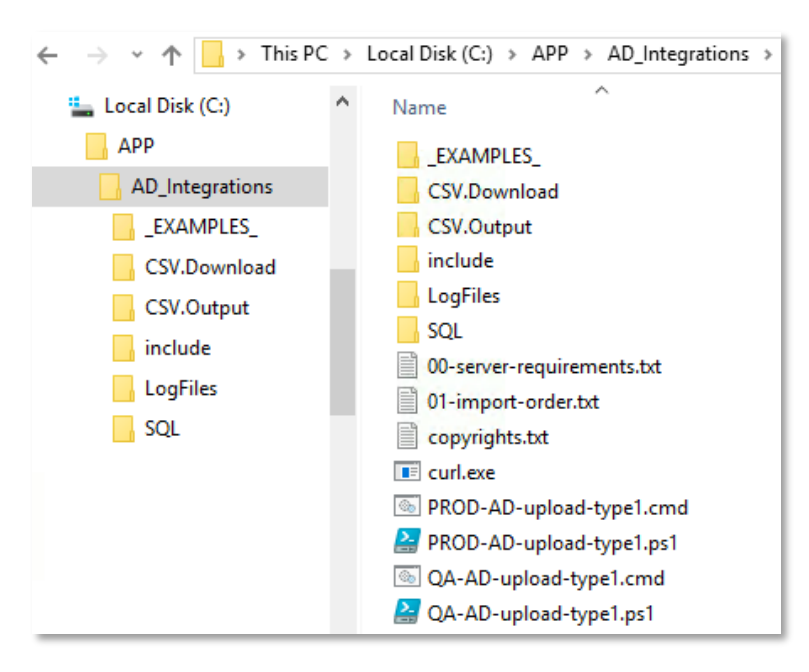

The PowerShell scripts are hosted and run on a Windows machine dedicated for ITRP Integrations:

Files, Views and Functions containing 'QA' in their name are used for QA only.

Files, Views and Functions containing 'PROD' in their name are used for the Production Environment respectively.

SQL programming is always saved in files first, before executing and creating objects in the Intermediate database. SQL Views, Functions must not be applied without having them saved in files first.

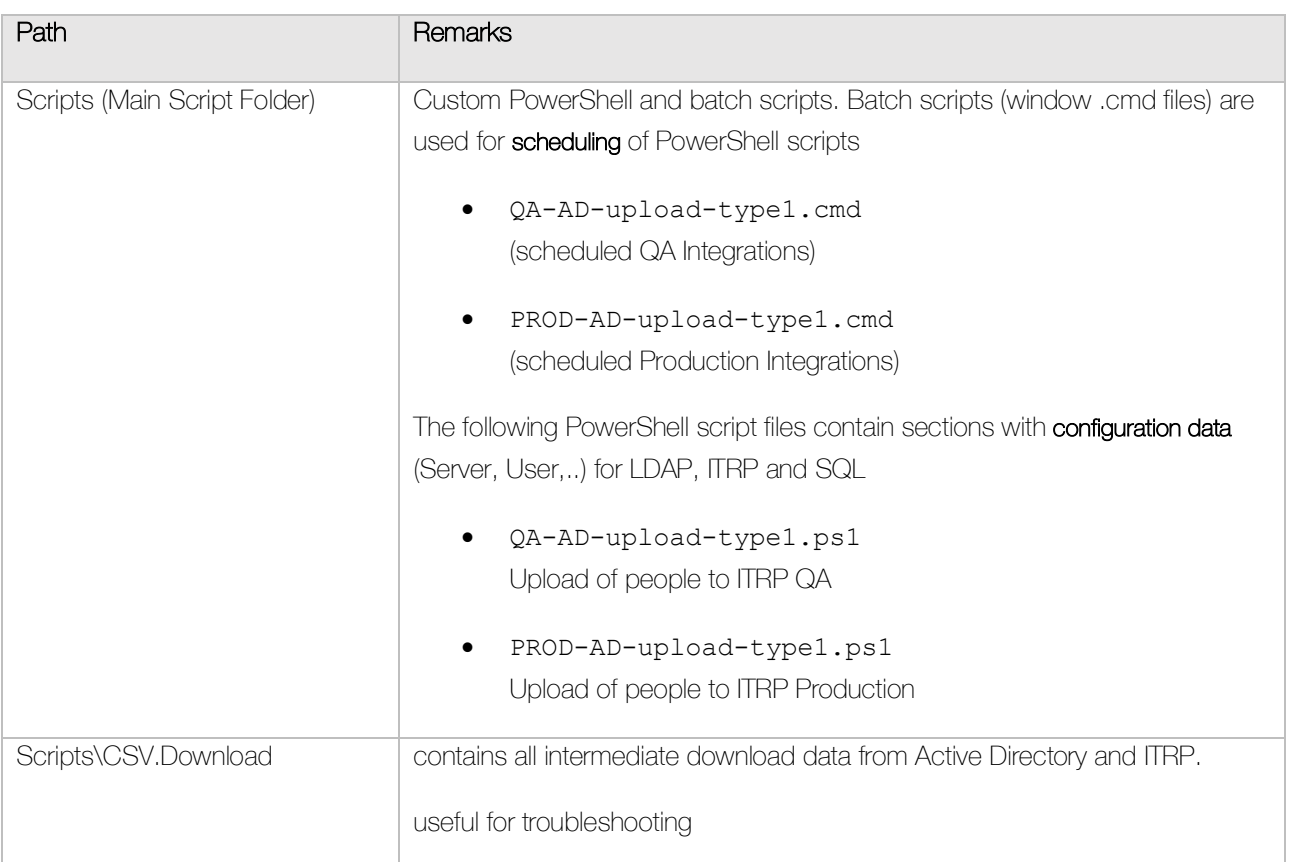

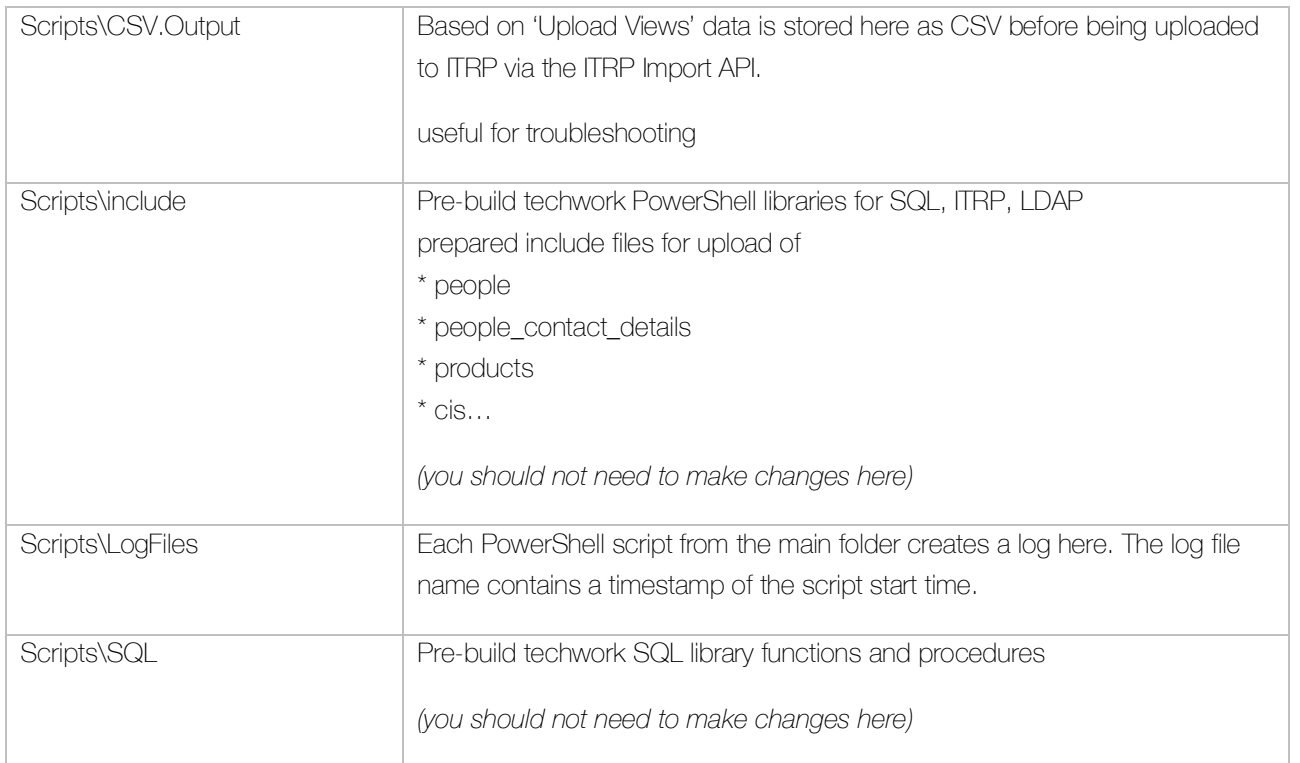

#### SQL Settings

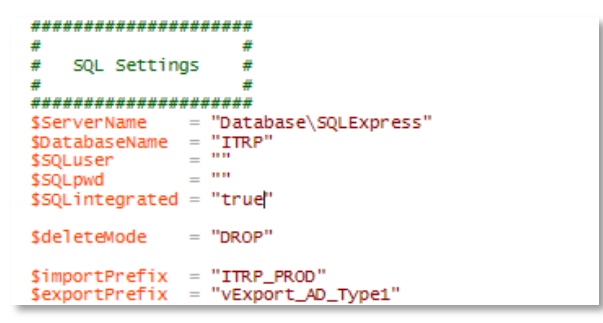

in above settings, the importPrefix must be different for Production and QA

```
ITRP Settings
 *********************
 #
 #ITRP Settings
                  로
 畫
 ####################
 SapiURL
          = "https://api.itrp.com/v1"
$ITRPAccount = "widget"
 # Use these credentials for a Production-Environment
$apiUsername = ""<br>$apiPassword = ""
$itrp_uploadMode = 'simple'<br>$itrpSkipAccTables = "false"
```
in above settings, the apiToken, ITRPAccount and apiURL must be set for QA / Production

#### LDAP - Active Directory Settings

```
####################
  \frac{1}{2}#
         LDAP Settings
  #\frac{1}{2}÷
                                           £
  *********************
  $importLdapType = 'LDAP_Users_Type1';<br>$aggregatePrefix = 'ALL';<br>$1dap_uploadMode = "full_aggregate"<br>$1dap_skipAccTables= 'false';
  $1dap_accounts =
=<br>e(<br>e{id="DIR1";company="TW1";user="user";passwd="passwd";integrated="true"<br>e{id="DIR2";company="TW2";user="user";passwd="passwd";integrated="true"<br>)
```
Each line in above settings represents one Active Directory Path. Each line can be temporarily deactivated by putting a **#** in front of the line.

## Scheduling

- Production (PROD-AD-upload-type1.cmd) when: e.g. every day at 08:00
- QA (QA-AD-upload-type1.cmd) when: e.g. every day at 07:30

#### **B** Task Scheduler

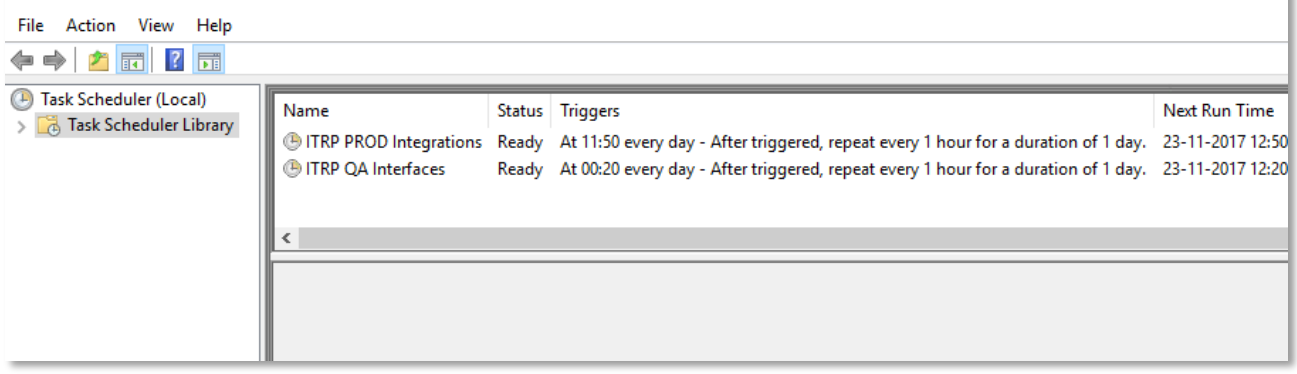

## Intermediate DB

The Intermediate DB stores data downloaded from Active Directory and ITRP. Views and Functions provide the ITRP Upload with new data.

ITRP data must be downloaded before each upload so the upload include script can compare the current data in ITRP with the desired data from the 'Upload Views'.

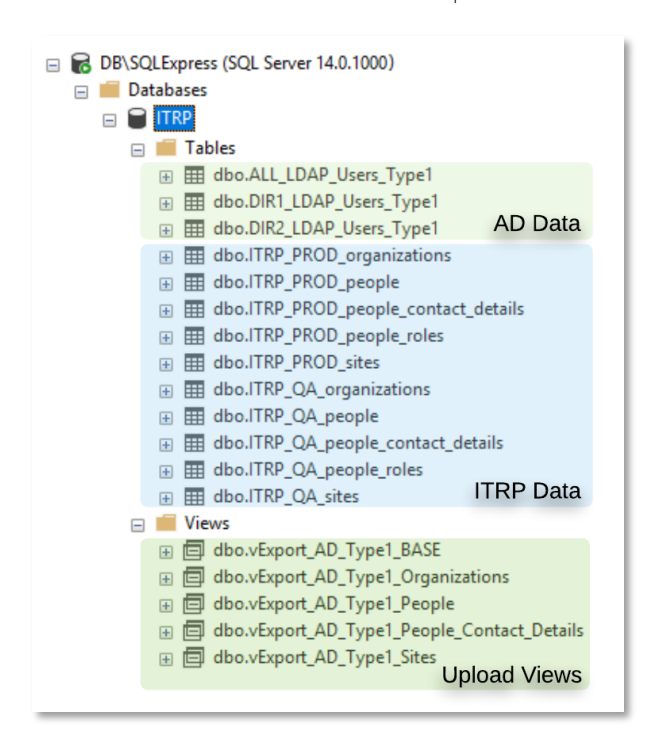

#### Example: People

- AD is downloaded to ALL\_LDAP\_Users\_Type1
- ITRP People are downloaded into ITRP\_QA\_people
- The new data is in vExport AD\_Type1\_people

include file for people upload does this:

- Upload of what has changed
- Disable what is no longer in vExport AD\_Type1\_people

Basically, for each module (people,

people\_contact\_details, cis, products,) there is an include file for incremental data upload.